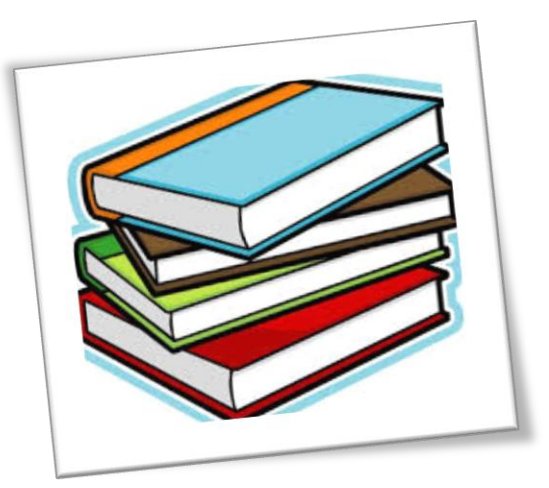

**درسنامه کتاب مدیریت تولید پودمان پنجم- قسمت چهارم – صفحه 116 الی 125 تهیه کننده: وجیهه عابد سرگروه مدیریت تولید استان آذربایجان شرقی**

## **نرم افزارهای برنامه ریزی:**

از پرکاربردترین نرم افزارهای موجود در بازار ایران می توان به دو نرم افزار (MSP (MSP ) و Primavera اشاره کرد.

معرفی نرم افزار Project Microsoft:

نرم افزار Project Microsoft و یا به اختصار MSPیکی از کارآمدترین نرم افزارهای تخصصی کنترل پروژه است که با داشتن محیط بسیار ساده، کاربر را قادر می سازد تا به تهیه گانت چارت به منظور کنترل پروژه بپردازد. محیط نرم افزار MSP مشابه محیط سایر نرم افزارهای زیر مجموعه مایکروسافت نظیر Word، Powerpoint و Excel است با این تفاوت که دستورات آن مختص ایجاد نمودارهایی به منظور کنترل پروژه میباشد.

**مرحله اول ـ وارد نمودن فعالیتها و زمان انجام هر کدام از آنها در نرم افزار:**

ابتدا باید کلیه فعالیتهای پروژه را که در نمودار درختی نشان داده شده است، به همراه مدت زمان انجام آن فعالیت در نرم افزار وارد نمود. این کار را می توان در زبانۂ Task و در ستونهای Task Name و Duration انجام داد. برای این منظور به نکات زیر توجه شود.

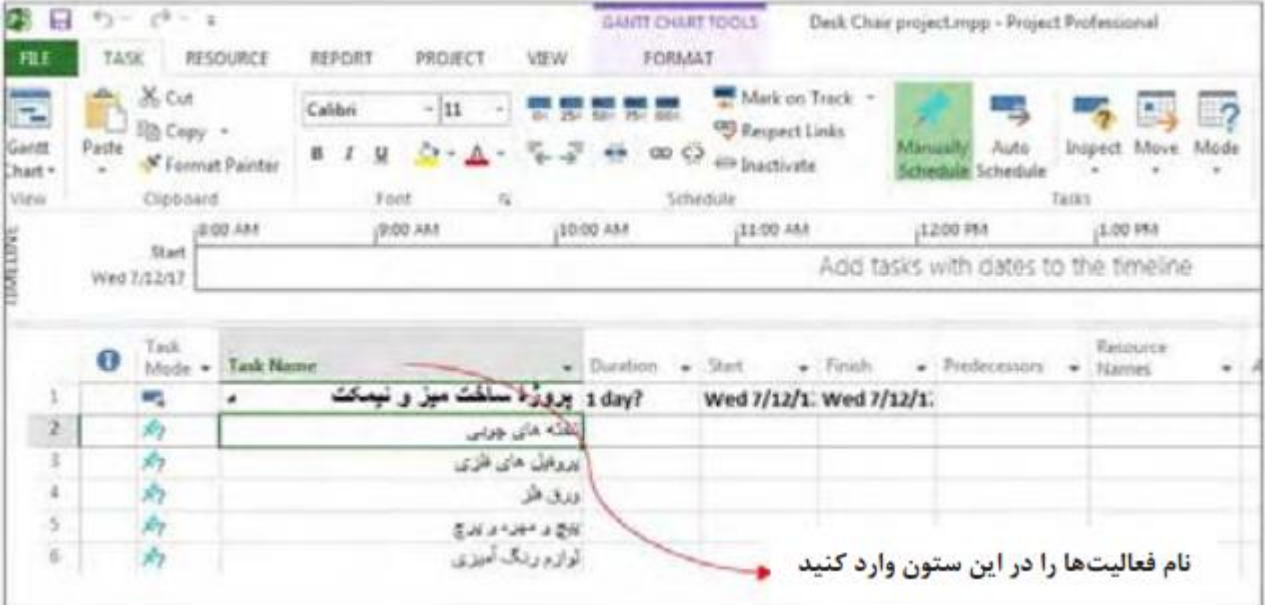

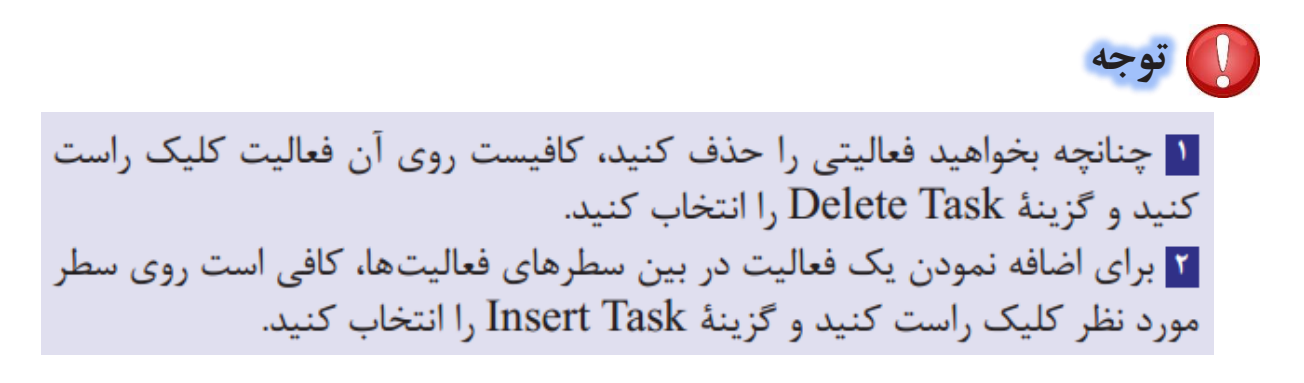

**مرحله دوم ـ دسته بندی فعالیتها:**

به منظور دسته بندی فعالیتها ابتدا باید مطابق نمودار درختی برای هر دسته از فعالیتها یک سر دسته (فعالیت مادر) ایجاد شود. )این کار را میتوان با کلیک راست کردن بر روی فعالیت مورد نظر و انتخاب گزینه Task Insert و سپس نامگذاری فعالیت مادر انجام داد). در مرحله بعد کافی است آن فعالیت هایی را که مربوط به فعالیت مادر می باشند، انتخاب نموده و در نوار ابزار مربوط به زبانه Task بر روی دستور Task Indent کلیک کنید. به این صورت می توان فهرست فعالیتهای مادر را وارد نرم افزار کرد که به کمک مثلث کوچک کنار هر فعالیت مادر، می توان فعالیتهای زیر مجموعه آن را مخفی کرد ویا نمایش داد.

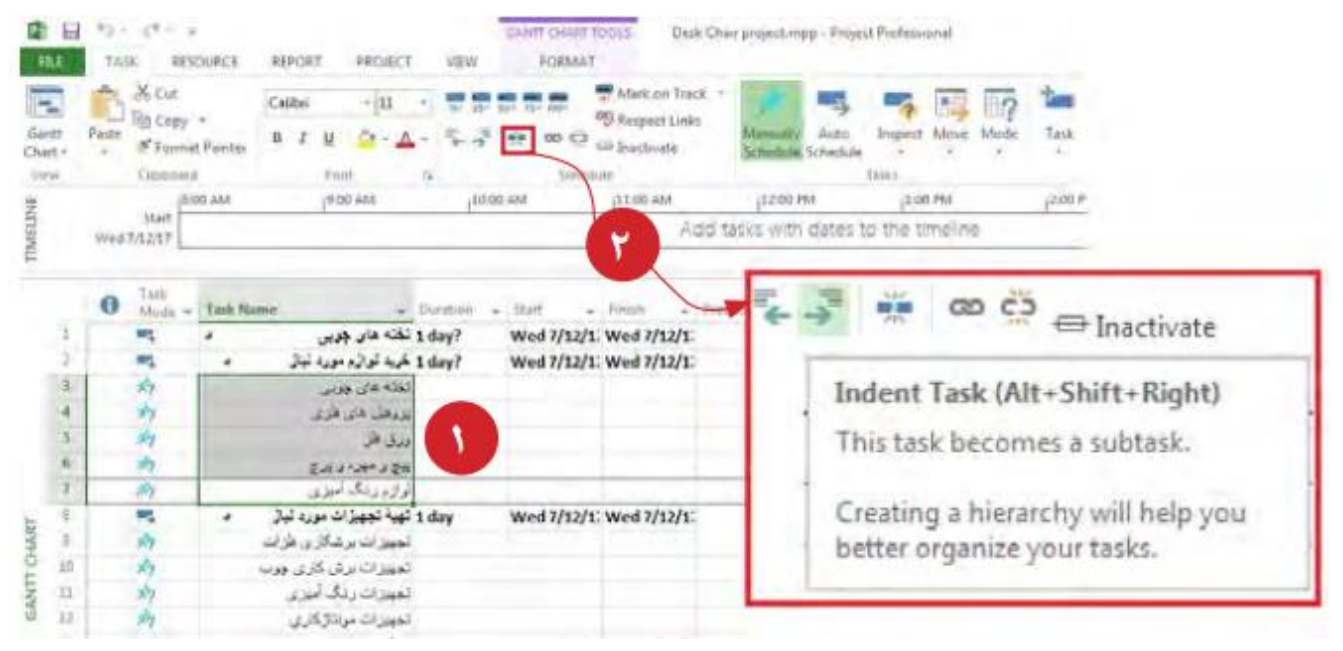

به این صورت می توان فهرست فعالیت های مادر را وارد نرم افزار کرد که به کمک مثلث کوچک کنار هر فعالیت مادر، می توان فعالیت های زیرمجموعه آن را مخفی کردو یا نمایش داد.

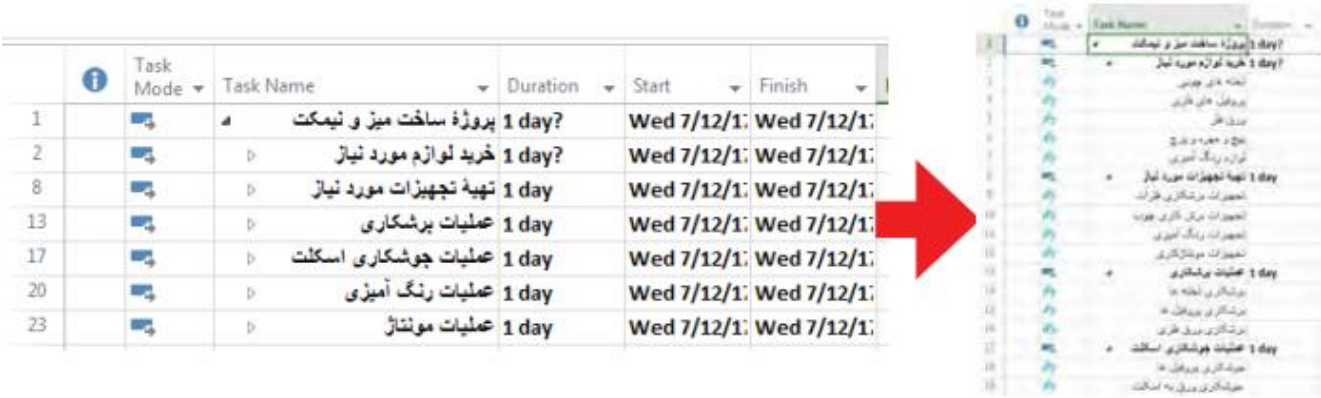

## **مرحله سوم ـ ایجاد ارتباطات:**

در اکثر موارد، ارتباط میان فعالیت های یک پروژه به گونه ای است که شروع یک فعالیت به پایان فعالیت پیشنیاز(Predecessors) وابسته است. در نرم افزار MSPاین نوع ارتباط را می توان به روشهای زیر ایجاد کرد:

روش اول :انتخاب فعالیت ها و کلیک کردن بر روی دستور Link واقع در زبانه Task

پاسخ های مربوط به تحقیق کنید ها و فعالیتها برگرفته از کتاب " راهنمای مدیریت تولید" آقای حسن قنبری می باشد.

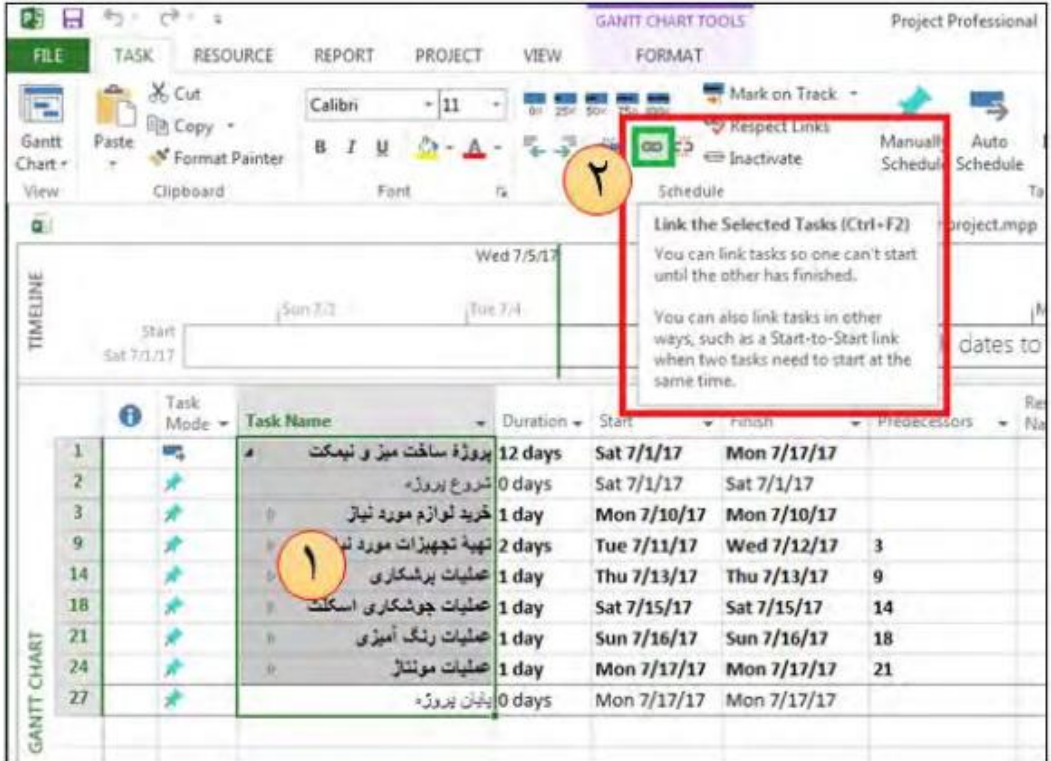

**روش دوم** :دو بار بر روی هر فعالیت کلیک کنید تا پنجرۂ Information Summary Taskباز شود و در قسمت redecessorsشمار ە فعالیت پیش نیازراوارد کنید تا به این ترتیب دو فعالیت نسبت به یکدیگر دارای ارتباط(Link) شوند.

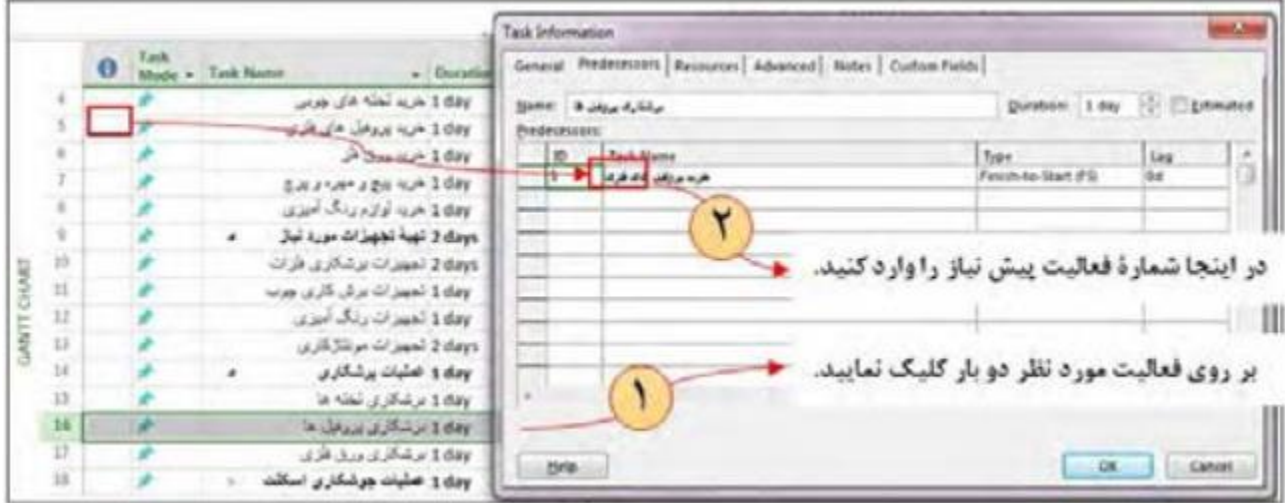

4

پاسخ های مربوط به تحقیق کنید ها و فعالیتها برگرفته از کتاب " راهنمای مدیریت تولید" آقای حسن قنبری می باشد.

اکنون نتیجه ی عملیات صفحه ی قبل باید به صورت نمودار گانت نشان داده شده در شکل زیر باشد:

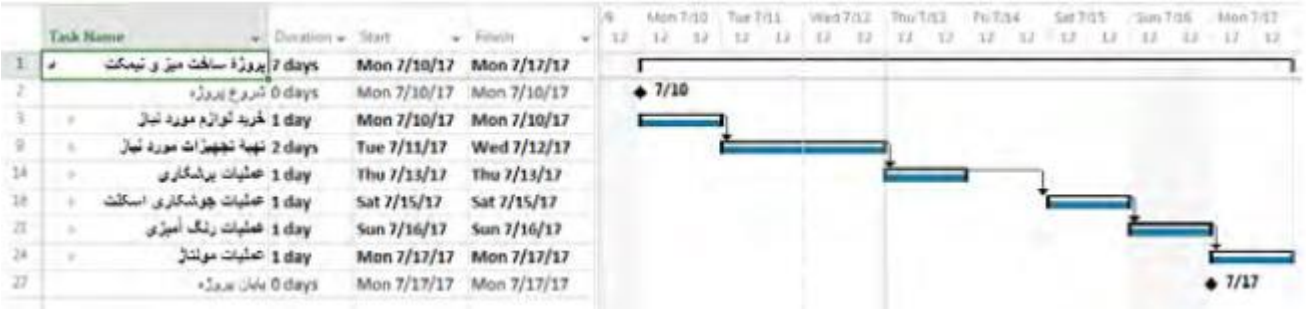

## **مدیریت خطرپذیری**

مدیریت خطرپذیری بخشــی از برنامه ریزی پروژه است که به کمک آن، خطرات مهم و عمده )که ممکن اســت خسارات یشــتری را به پروژه تحمیل کند) شناسایی می شوند و ســپس طرح هایی برای جلوگیری و یا رفع آنها مهیــا می گردد. این خطرات می تواند بیشــتر در زمینه های مالی، نیروی انسانی، تدارکات و کیفیت کاری و یا هر گونه رویداد ناخوشایندی در پروژه باشد.

همواره احتمال شکست پروژه وجود دارد. این دلایل عبارت اند از:

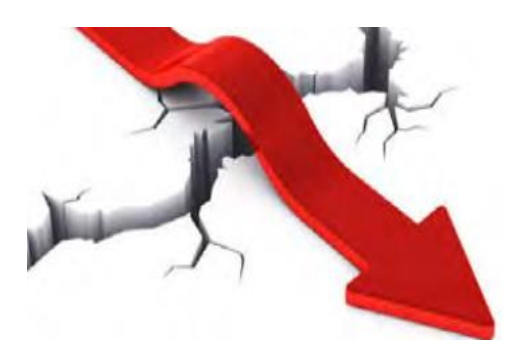

فوايد مديريت خطريذيري: 1 توجيه پروژه<del>؛</del> ۲ کاهش هزینهها و جلوگیری از آشفتگی در پروژه؛ **۳** جلب حمایت مدیریت و کاهش موانع اجرایی؛ |۴ آشکا<sub>ر سازی</sub> ضعفها؛ <mark>ه</mark> بهبود بخشي به وضعيت پروژه.

## فکر کنید:

شرایط پرداخت وام توسط بانکها چیست؟ آیا تا کنون به دلایل وجود این شرایط اندیشیدهاید؟

**اقدام برای جلوگیری از خطرپذیری:**

مثال، اگر این احتمال وجود داشته باشد که یک عنصرکلیدی از اعضای گروه، پروژه را ترک کند، به منظور مقابله با این خطر می توان اقدامات زیر را انجام داد:

> 1 تعریف روند کاری منظم و مشخص در سازمان برای این عنصر کلیدی؛ لا آمادهسازی یک نیروی دیگر برای جایگزینی عنصر کلیدی؛ ـ**۳** واگذار نکردن بیش از حد وظایف به این عنصر کلیدی.

مراحل بازبيني خطريذيري پروژه: A۰ برآورد میزان تأثیر منفی هر ریسک (برای مثال، هزینهٔ یک ماه تأخیر معادل ۵۰ ميليون تومان خواهد بود). ا الله تعيين احتمال رويداد هر ريسک از • تا ١٠٠ (براى مثال، احتمال وقوع تأخير الله عنه الله عنه الله ع یک ماهه در پروژه، ۲۰ درصد یا ۰/۲ میباشد.) **له** محاسبهٔ ارزش احتمالی ریسک با ضرب نمودن مقادیر حاصل از مراحل ۱ و ۲ (برای مثال، ارزش احتمالي تأخير يک ماههٔ پروژه = ۰/۲ ×۵۰ = ۱۰ است.) گا مرتب سازی خطریذیریها بر اساس مقدار ارزش احتمالی خطر. **مثال :**فرض کنید شخصی می خواهد با سرمایه ی 1میلیون تومانی خود، از یک کشاورز میوه بخرد تا آن را در بازار با سود 22درصد به فروش برساند. خطرهای کار این شخص را بنویسید و بر اساس مقدار ارزش احتمالی آنها را مرتب سازی کنید.

حل :خطرهای موجود در این فعالیت عبارت اند از :

ا خطر انتخاب میوه: کدام میوه هم مقبولیت بیشتری دارد و هم دیرتر فاسد می شود. لا خطر زمان خرید: در چه زمانی از کشاورز میوه بخرد که زمان بیشتری برای فروش آن داشته باشد. سود، مشتری قادر به خرید آن باشد. ـ<mark>۵ خطر</mark> تأخیر زمانی: پس از اقدام به خرید میوه از کشاورز، چه میزان تأخیر برای فروش آن مجاز است؟ <mark>۶</mark> خطر انتخاب محل فروش: در چه مناطقی میوه بفروشد تا در کمترین زمان به فروش بر سد. <mark>۷</mark> خطر رقبا: خطر رقبایی که ممکن است در حین خرید و یا فروش میوه وجود داشته باشند.

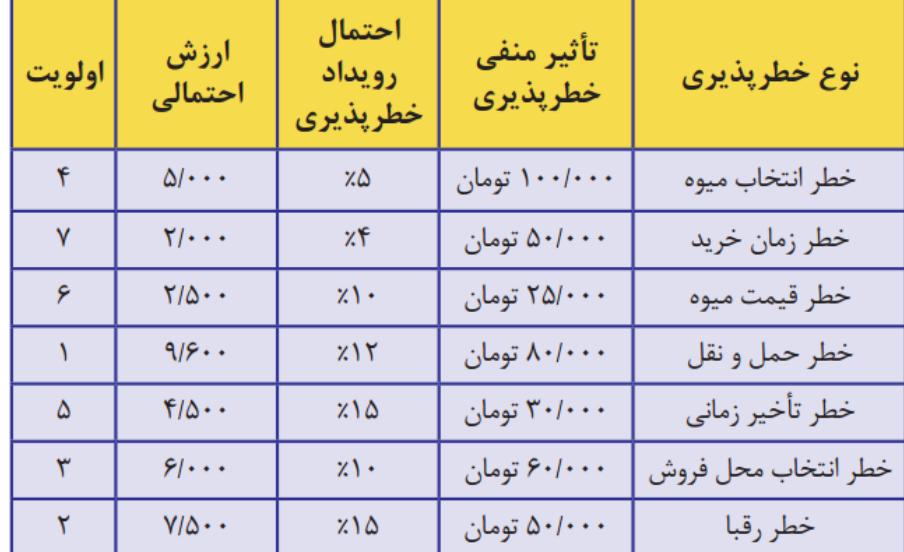

اکنون بر اساس توضیحات ارائه شده پیرامون ارزش احتمالی، می توان جدول زیر را تهیه کرد.

Y

پاسخ های مربوط به تحقیق کنید ها و فعالیتها برگرفته از کتاب " راهنمای مدیریت تولید" آقای حسن قنبری می باشد.

با توجه به تحلیل خطرپذیری ارائه شده در جدول بالا، خطر حمل و نقل در اولویت اول قرار دارد و فرد باید به منظور پیشگیری از خطرات ناشی از حمل و نقل، راهکارهای مناسبی را پیشبینی کند.